## Tkinter and Pandas 整合

授課老師:邱淑怡 DATE:12/4/2023

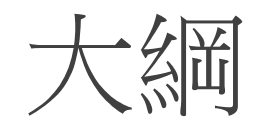

## ◆Pandas進階用法

## 大綱<br>◆Pandas進階用法<br>◆GUI (前端使用者介面)與Pandas(後端資料的擷取) 的結合運用

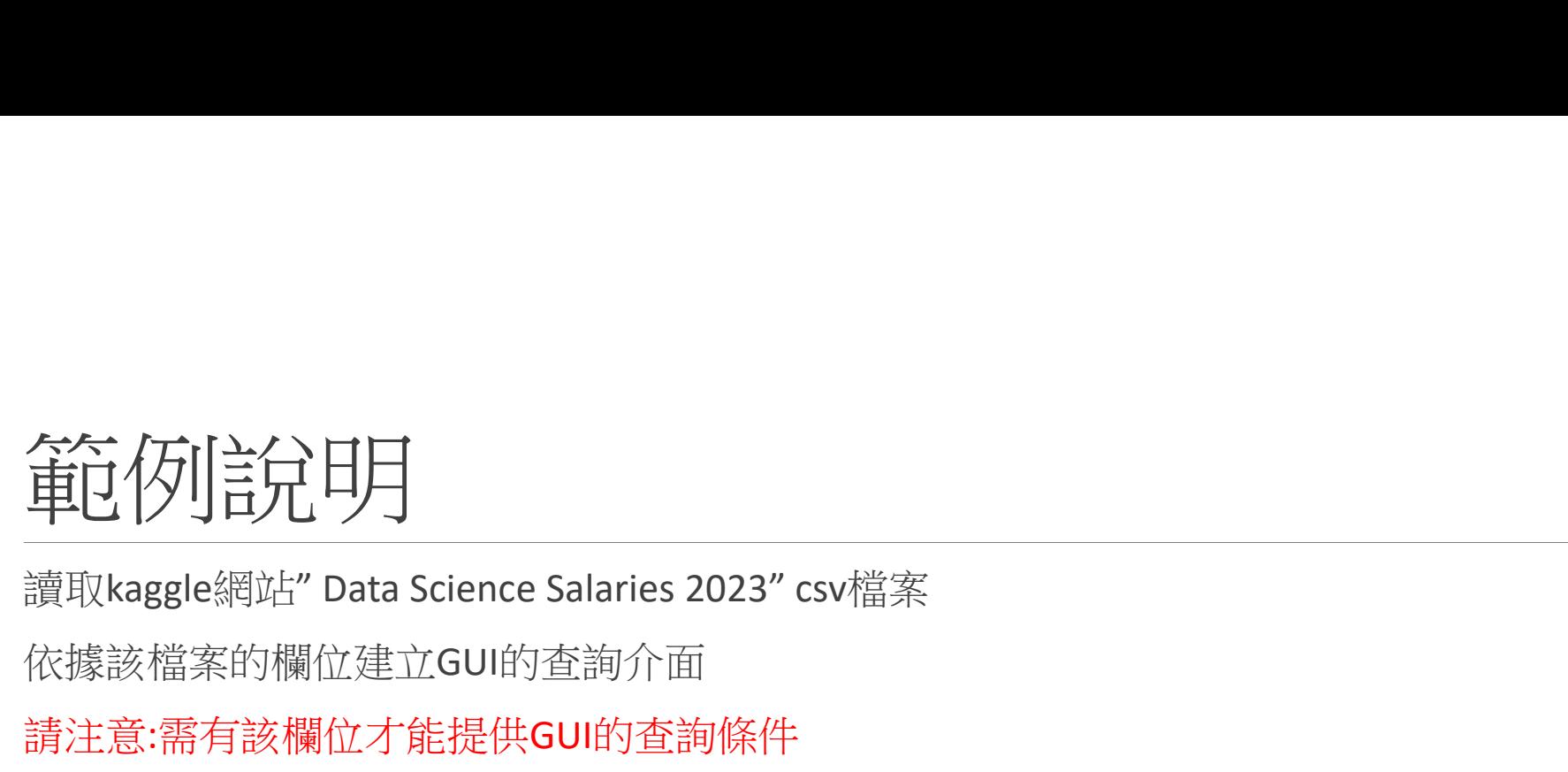

依據該檔案的欄位建立GUI的查詢介面

請注意:需有該欄位才能提供GUI的查詢條件

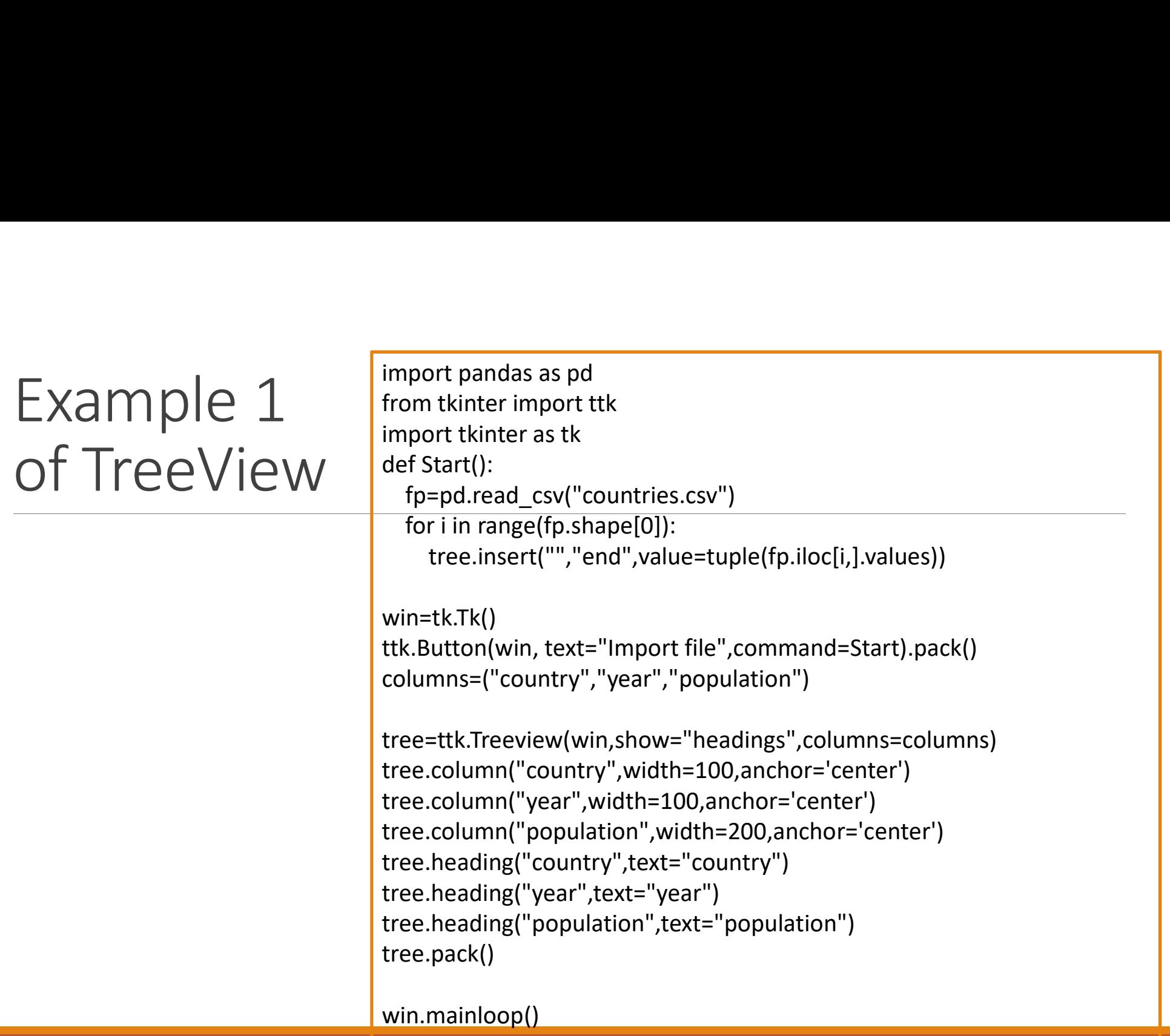

mport tkinter as tk<br>
from tkinter import ttk<br>
from tkinter.messagebox import showinfo<br>
root = tk.Tk()<br>
root title('Treeview demo') mport tkinter as tk<br>
from tkinter import ttk<br>
from tkinter.messagebox import showinfo<br>
root = tk.Tk()<br>
root.title('Treeview demo')<br>
root geometry('620x200') mport tkinter as tk<br>
from tkinter import ttk<br>
from tkinter.messagebox import showinfo<br>
root = tk.Tk()<br>
root.title('Treeview demo')<br>
root.geometry('620x200')

root =  $tk$ .Tk() root.geometry('620x200')

import tkinter as tk<br>
from tkinter import ttk<br>
from tkinter.messagebox import showinfo<br>
root.title('Treeview demo')<br>
root.geometry('620x200')<br>
# define columns = ('first\_name', 'last\_name', 'email')<br>
rtree = ttk Treeview(r # define columns columns = ('first\_name', 'last\_name', 'email') tree = ttk.Treeview(root, columns=columns, show='headings')

# define headings tree.heading('first\_name', text='First Name') tree.heading('last\_name', text='Last Name') tree.heading('email', text='Email')

# generate sample data contacts =  $[]$  # a list of tuples for n in range(1, 100): contacts.append(('first %d'%n, 'last %d'%n, 'email%d@example.com'%n))

# add data to the treeview for contact in contacts: tree.insert('', tk.END, values=contact)

## Example 2 of TreeView

def item\_selected(event): EXample 2 of<br>
FreeView<br>
Fitem\_selected(event):<br>
for selected\_item in tree.selection():<br>
item = tree.item(selected\_item)<br>
record = item['values']<br>
# show a message<br>
showinfo(title='Information', message=','.join(record)) item = tree.item(selected\_item) record = item['values'] # show a message showinfo(title='Information', message=','.join(record)) EXample 2 of<br>TreeView<br>
TreeView:<br>
for selected (term in tree.selection():<br>
item = tree.item(selected\_item)<br>
record = item(values')<br>
# show a message<br>
showinfo(title='Information', message=','.join(record))<br>
tree.bind('<<Tr

tree.bind('<<TreeviewSelect>>', item\_selected)

root window

# add a scrollbar scrollbar = ttk.Scrollbar(root, orient=tk.VERTICAL, command=tree.yview) tree.configure(yscroll=scrollbar.set) scrollbar.grid(row=0, column=1, sticky='ns')

# run the app root.mainloop()